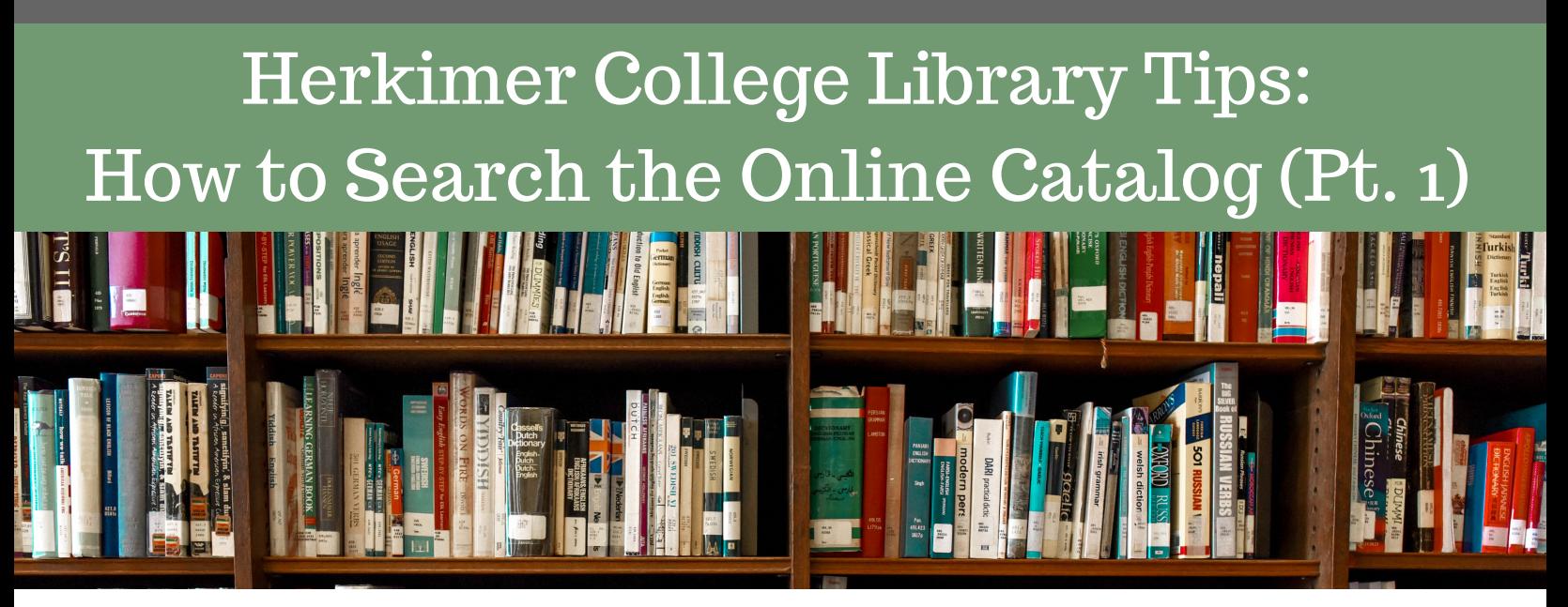

Step 1: Visit herkimer.edu/academics/library/

Step 2: Click on the Make a Selection drop down bar located on the right hand side of the web page.

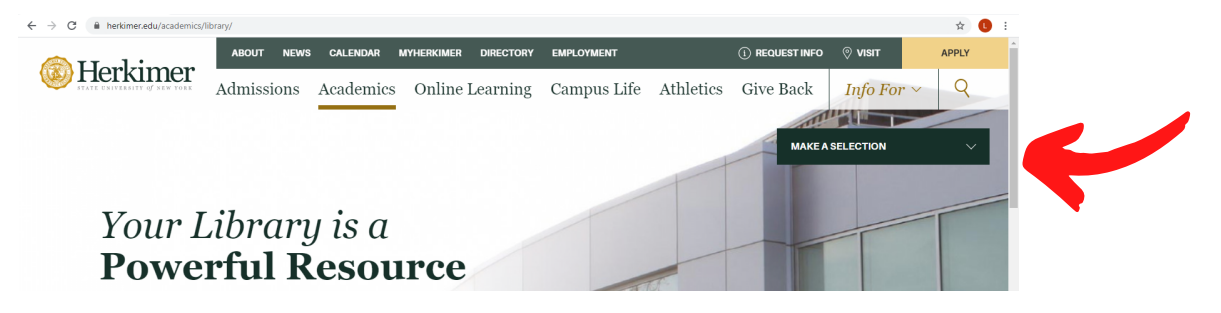

Step 3: Click on Catalog: Find Books to be directed to the online catalog.

Step 4: Use the Search Anything box to search for specific topics, titles and authors.

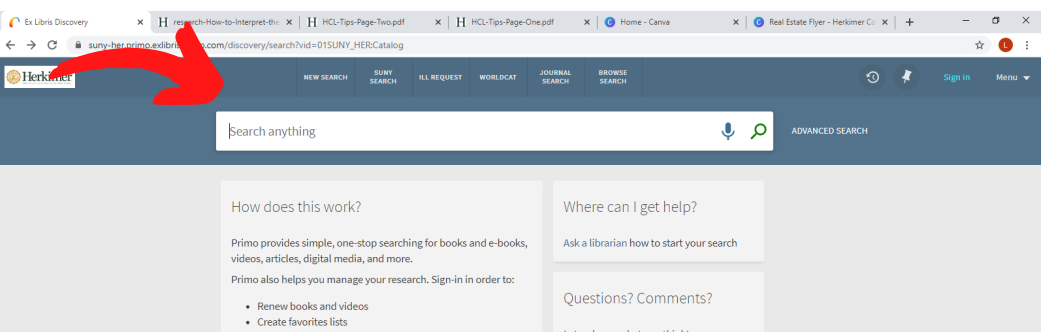

If you are having trouble finding something in our collection, ask a librarian.

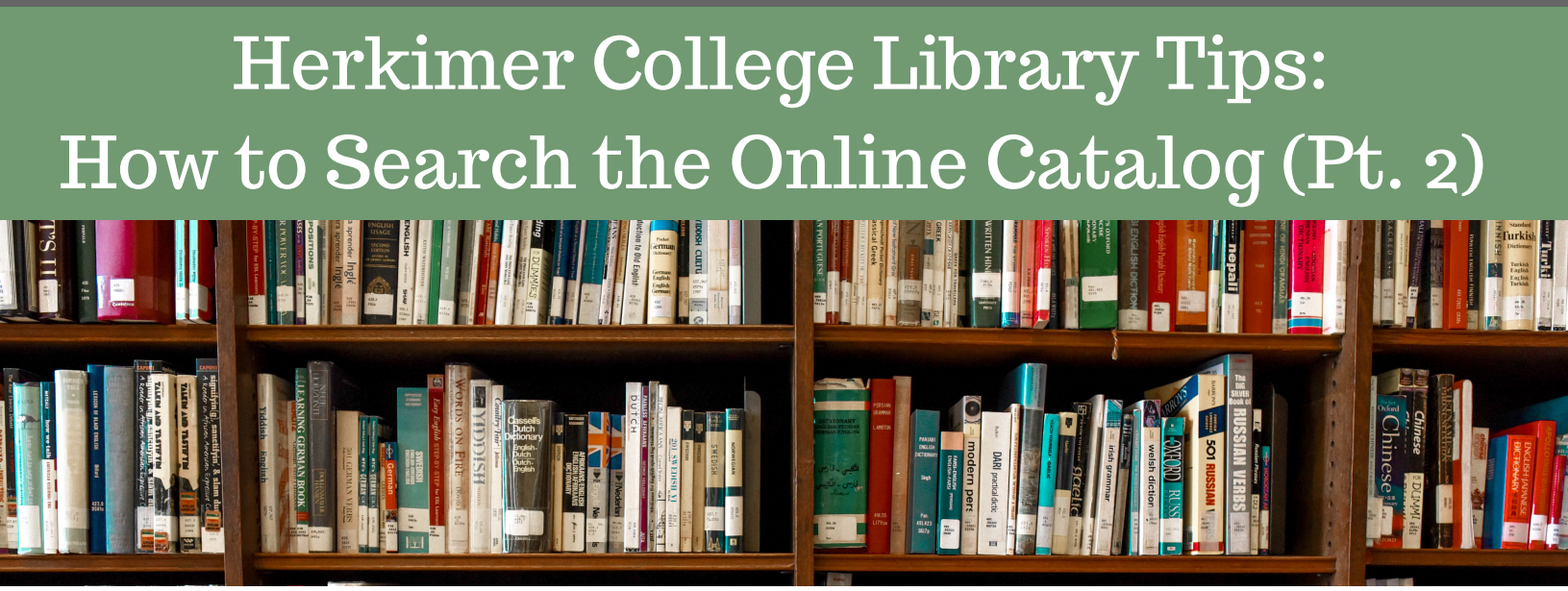

## **Advanced Searching**

Click Advanced Search located to the right of the search bar.

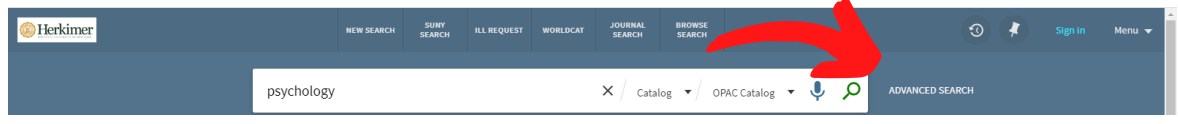

Use the words **AND**, **OR** and **NOT** to narrow your search.

Example:

Psychology **AND/OR/NOT** Adolescents

Using AND will limit the search to items that mention both psychology and adolescents.

Using OR will widen your search to items that mention either psychology or adolescents.

Using NOT will eliminate results to items the refer to psychology but do not mention adolescents.

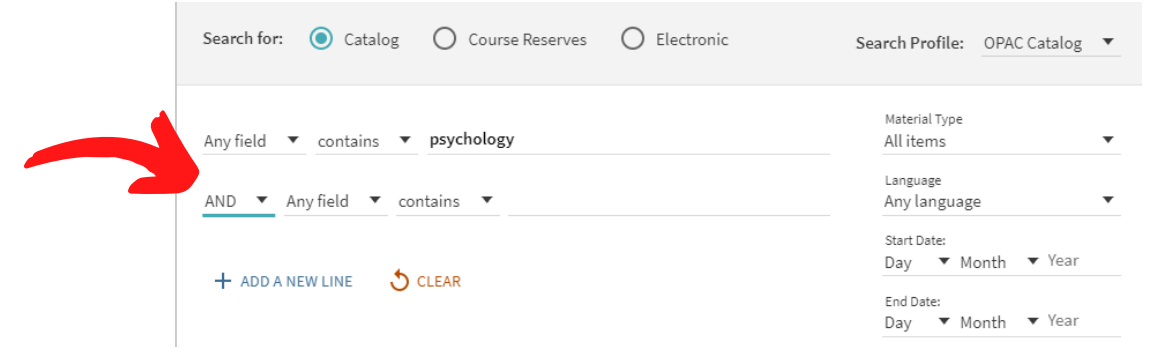

Other advanced search options include searching by material type, language and publication date.

## How to interpret the Bibliographic Record

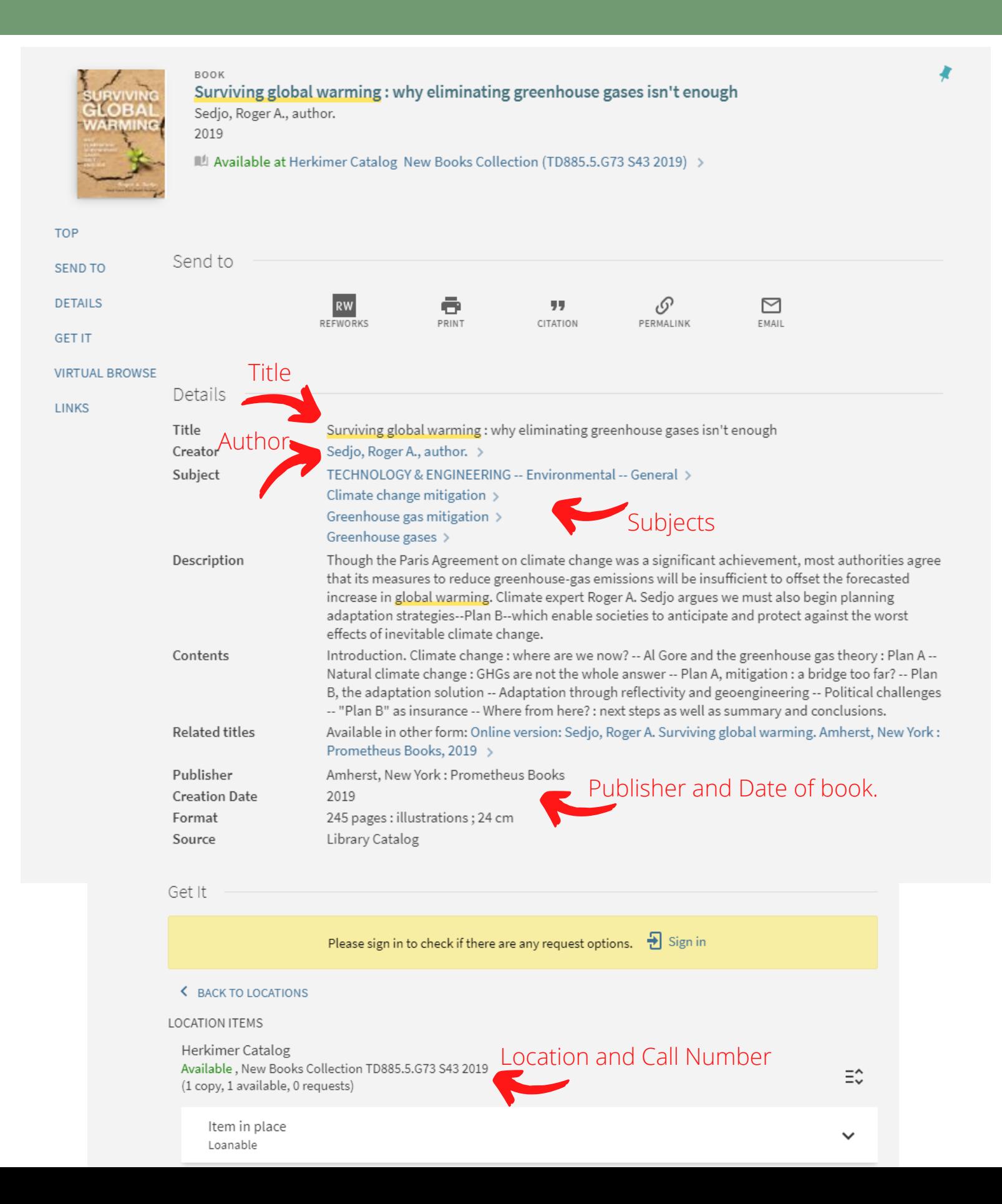